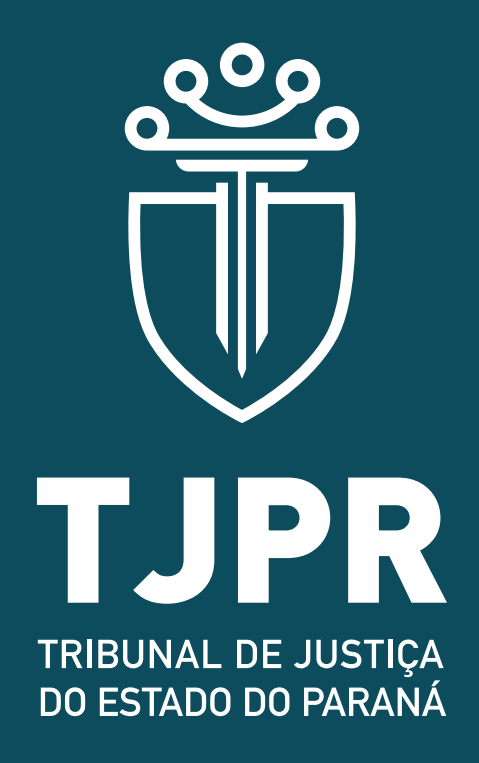

## **DEPARTAMENTO DE GESTÃO DE PRECATÓRIOS**

## **Manual para emissão de guia para pagamento de precatórios (versão 3)**

Palácio da Justiça - 3º andar - Praça Nossa Senhora de Salete, s/n - Curitiba / PR Tel.: (41) 3200-2909

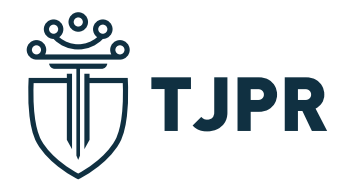

Verifique a relação de **contas judiciais** destinadas aos repasses de valores para pagamento de precatórios e o número do **Expediente de Entidade Devedora (EED)** no **Portal do TJPR: https://www.tjpr.jus.br >> Serviços >> Precatórios >> Movimentação dos Recursos**

Após acesse o Portal da Caixa Econômica Federal através no link direto para emissão de guia de depósitos judiciais da Justiça Estadual:

https://depositojudicial.caixa.gov.br/sigsj\_internet/depositos-judiciais/justica-estadual/

 $\Omega$ 

https://depositojudicial.caixa.gov.br >> Depósitos Judiciais >> Selecione: Justiça Estadual >> Confirmar

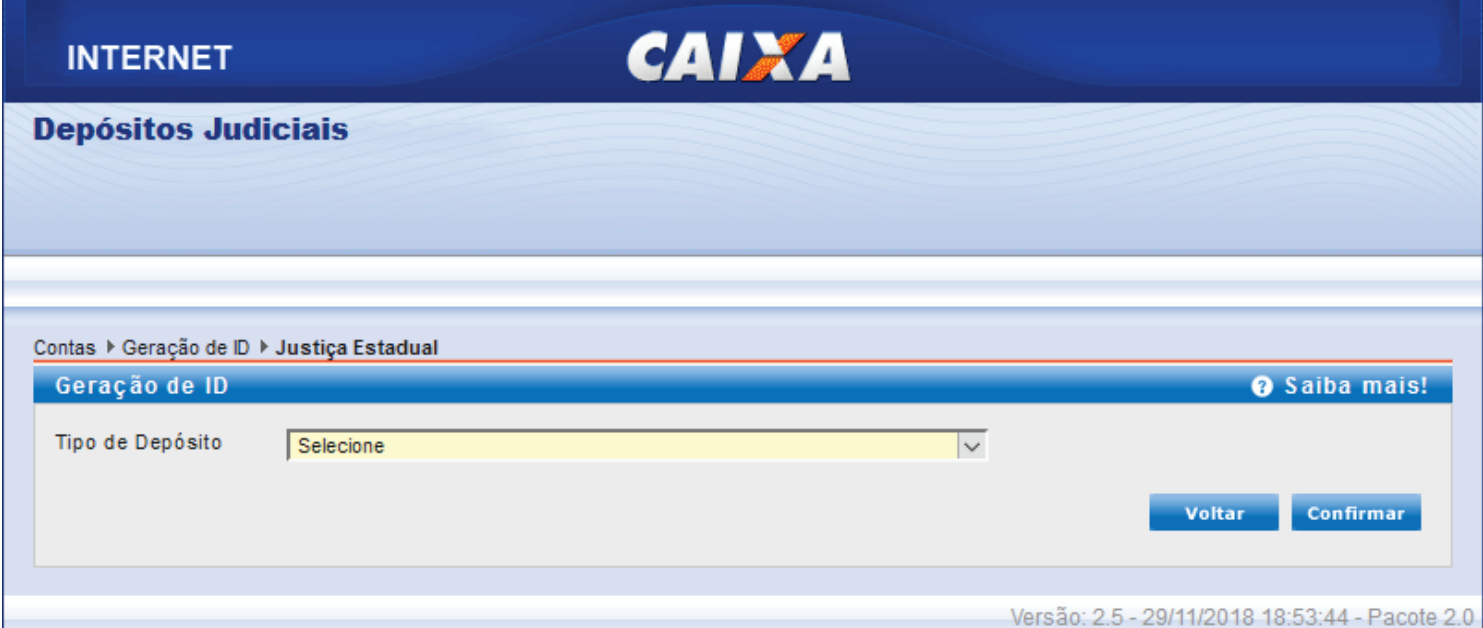

Selecione o Tipo de Depósito: **Depósitos Judiciais da Justiça Estadual**

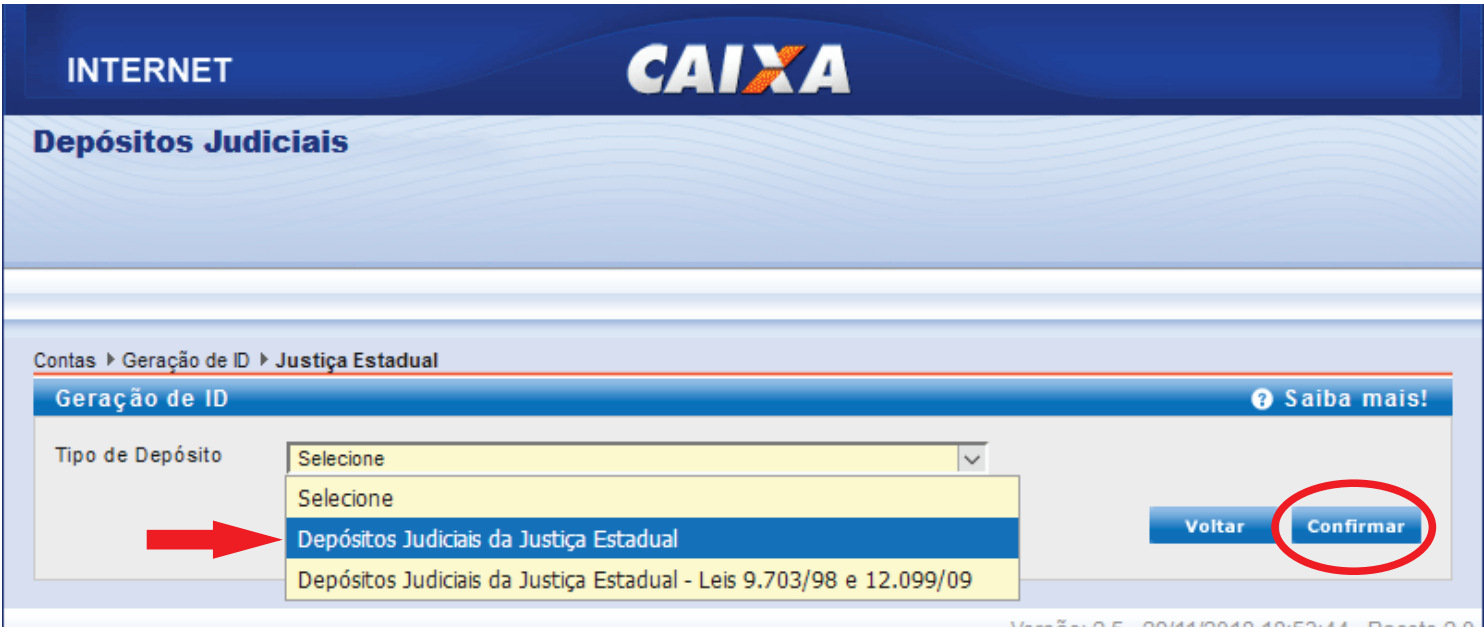

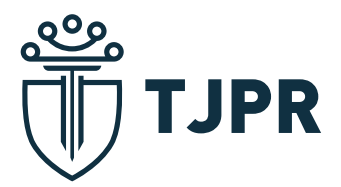

Após confirmar, escolha a opção para gerar ID: **Depósitos em Continuação**

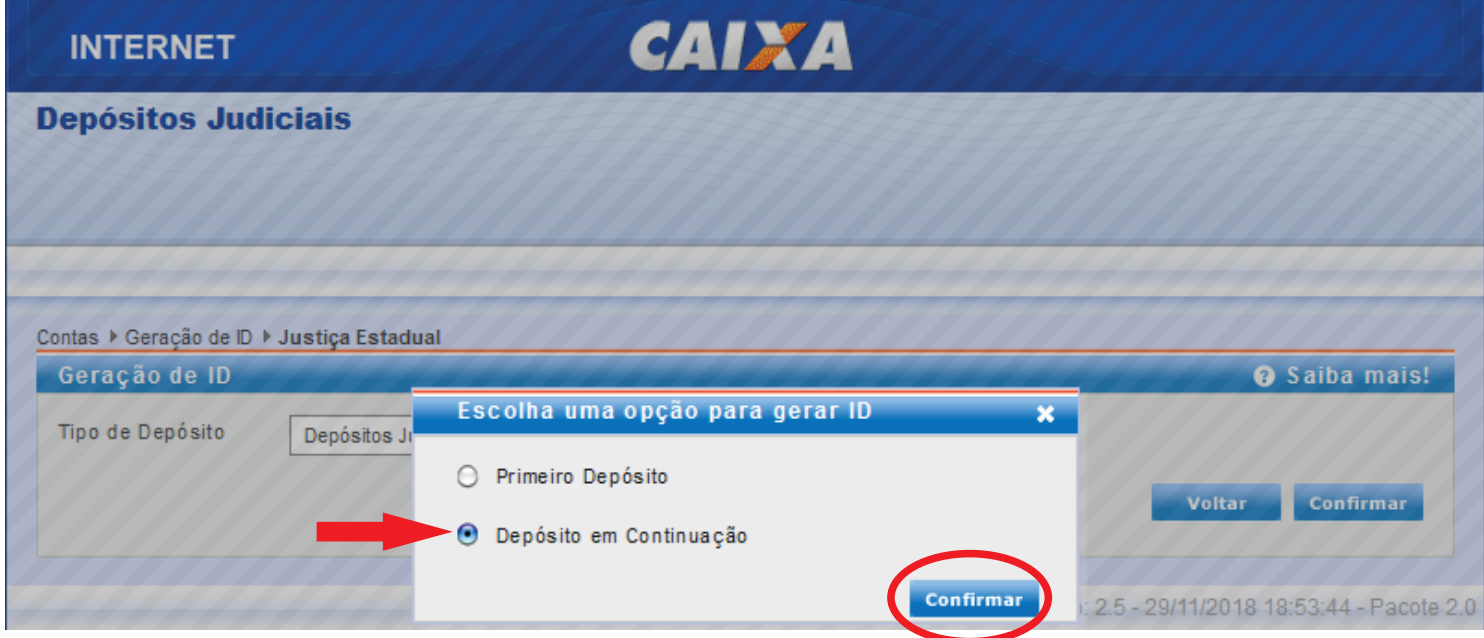

Clique em Confirmar e, na próxima tela, preencha o número da **Agência (3984)**, o número da **Conta judicial para pagamento de precatórios** e o **Dígito Verificador (DV)**.

Em seguida, selecione a opção: **Número de Processo no padrão CNJ** e preencha os campos abaixo com o número do **Expediente de Entidade Devedora (EED)** do órgão pagador, conforme a relação disponível no menu Movimentação dos Recursos da seção de Precatórios do Portal do TJPR (https://www.tjpr.jus.br/precatorios).

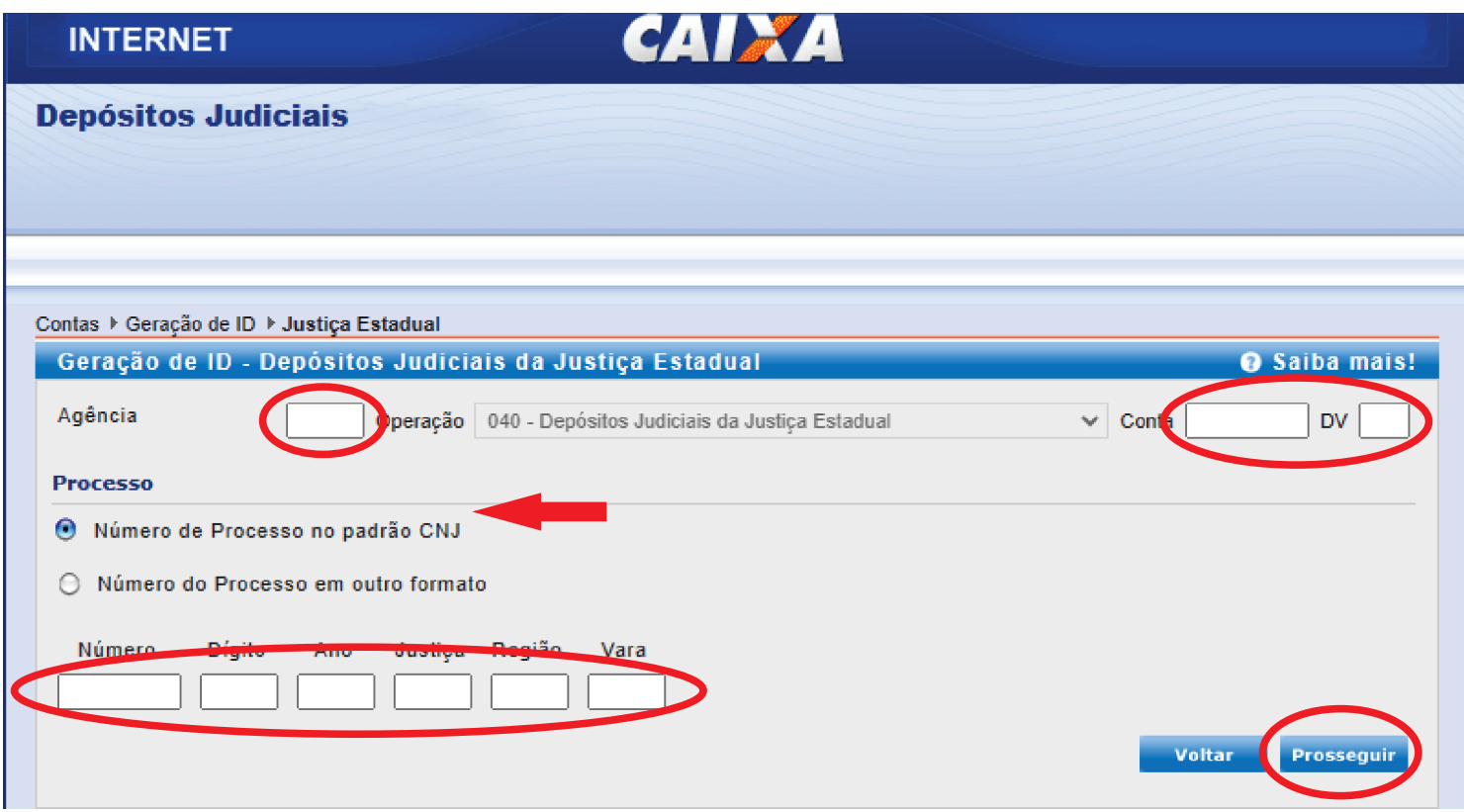

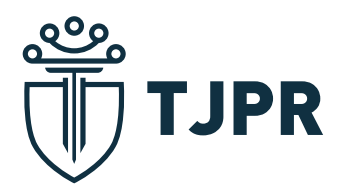

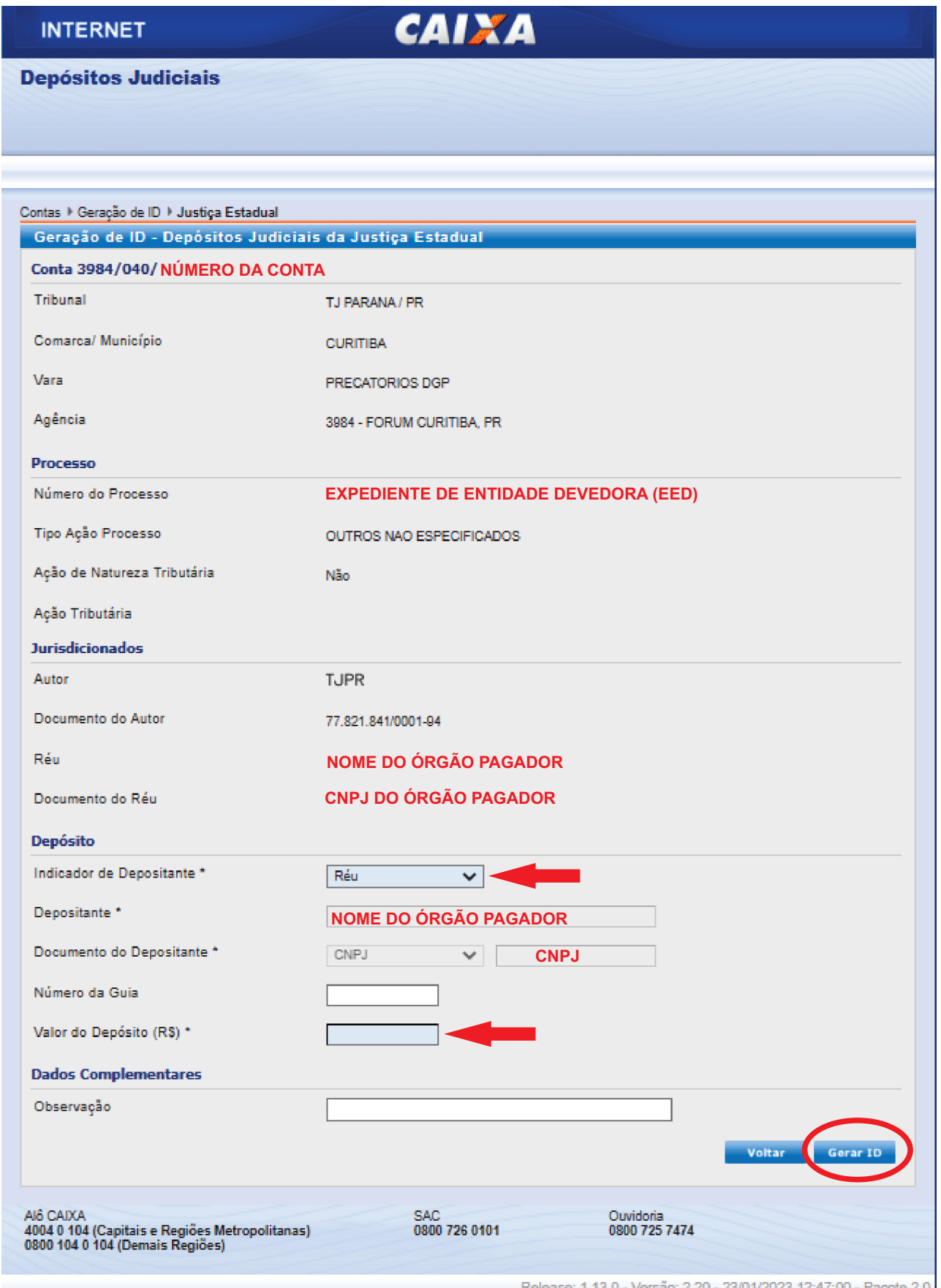

Nesta tela, confira os dados preenchidos automaticamente. No campo **Indicador de Depositante**, selecione a opção **Reú** e preencha o valor a depositar no campo **Valor de Depósito (R\$)**. Os campos Número de Guia e Observação são de preenchimento opcional e podem ser utilizados para controle próprio.

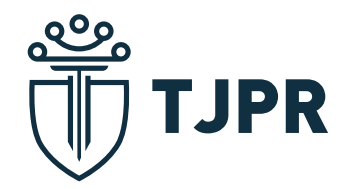

Após clicar em **Gerar ID**, abrirá a tela com a guia, confira novamente os dados. Salve em PDF ou realize a impressão.

O **pagamento** pode ser realizado através do **código de barras** ou ainda via **TED identificad**a com o número gerado no corpo da guia.

**NÃO** efetue o agendamento da guia para a data do vencimento, a comprovação só ocorre na liquidação da guia, em 48 horas úteis se pago via código de barras ou no mesmo dia se pago via TED identificada.

Após o pagamento, efetue o protocolo de cópias da guia e do comprovante através do Portal deste Tribunal, no link direto: https://www.tjpr.jus.br/protocoloprecatorios

No caso de entes inseridos no Regime Geral de liquidação, não há óbice que os pagamentos sejam comprovados nos autos dos respectivos precatórios.

Caso encontre dificuldades para geração da guia ou possua alguma dúvida, entre em contato com o Departamento de Gestão de Precatórios.

## **Telefone: (41) 3200-2909**